## Missing Something? Remove parts of images & diagrams to test

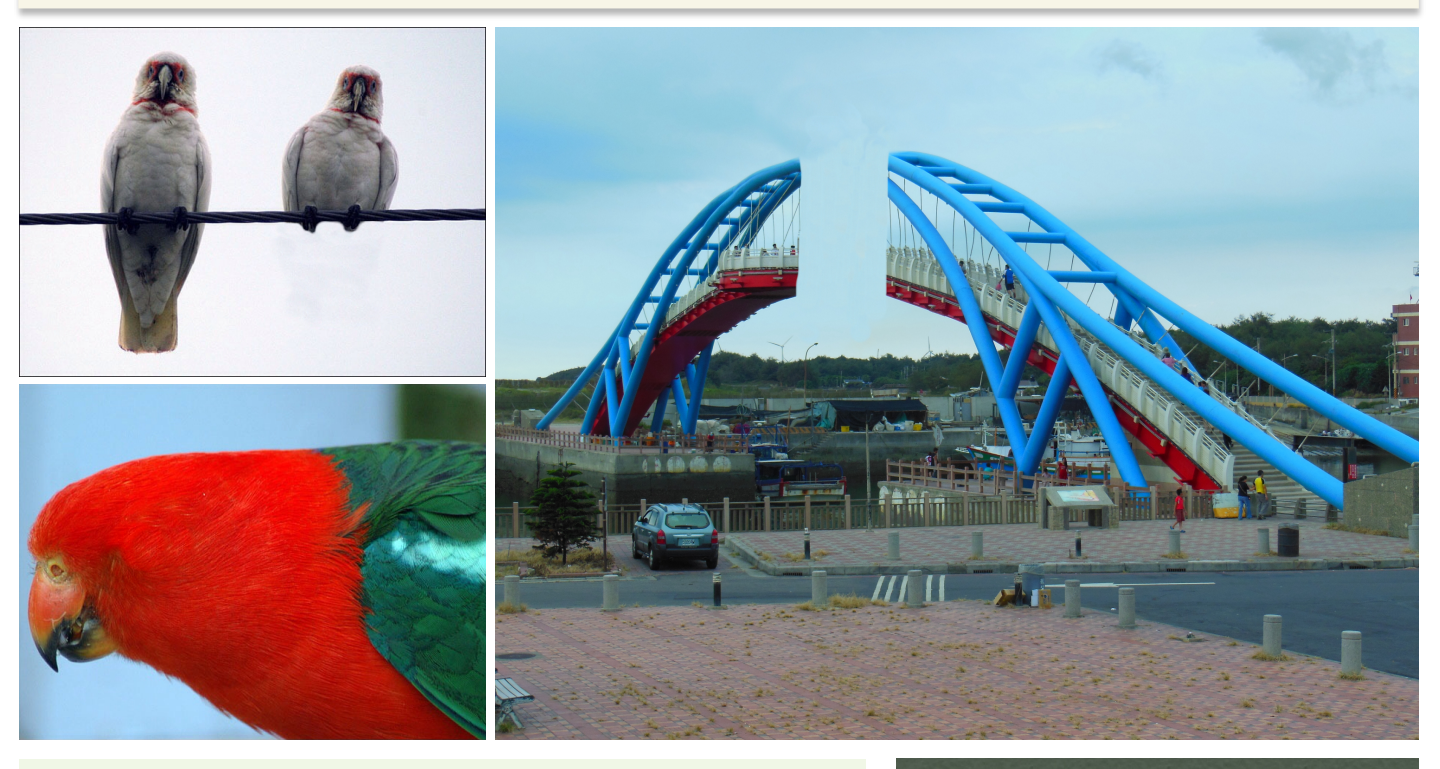

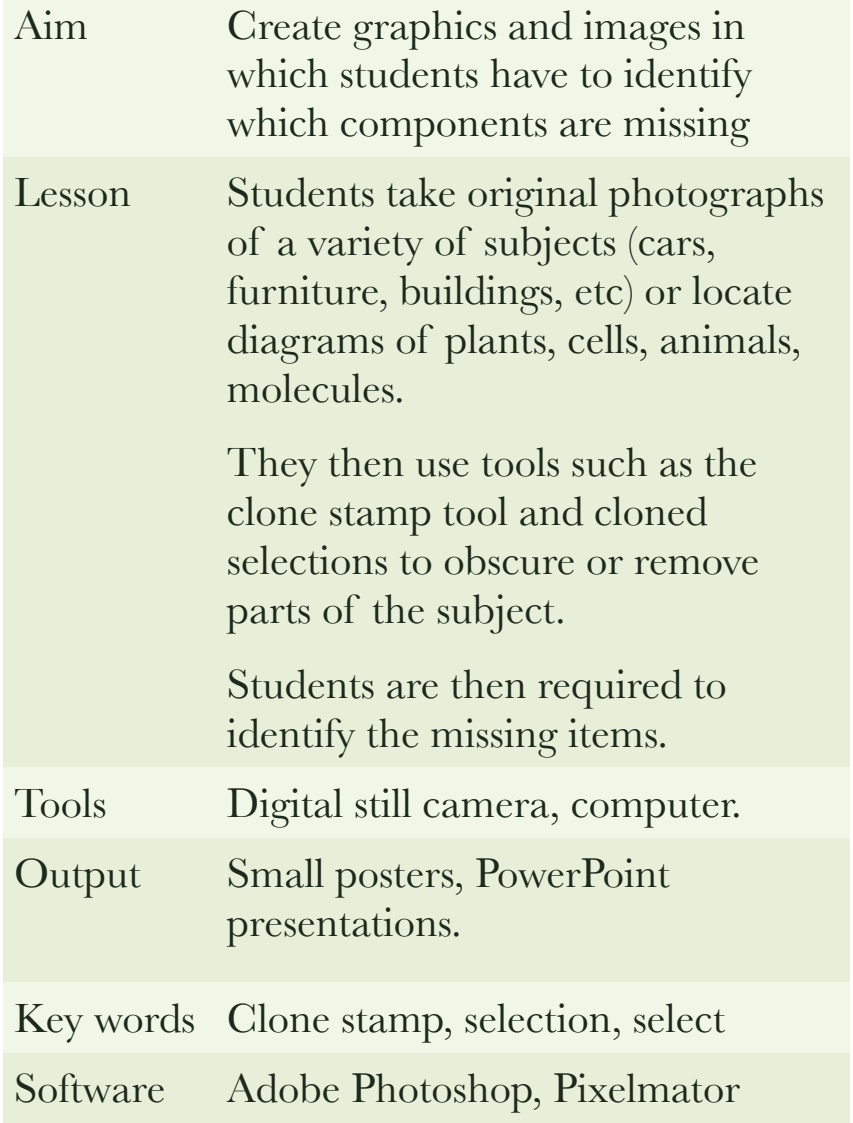

## Instructions:

- 1. Obtain images of ordinary subjects such as cars, buildings, cells, molecules, historic photographs, etc.
- 2. Open the image in Adobe Photoshop, for example.

## Cloning Method #1

- 1. Trace, select and optiondrag (alt-drag) part of the image using the lasso selection tool, until a second copy is created and used to obscure the item to be hidden.
- 2. Hint: Feather the selection two or more pixels to soften the edges.

Cloning Method #2

1. Using a Clone Stamp Tool target parts of the image to obscure the subject to be hidden.